## **INSTRUCCIONES PARA REALIZAR RECEPCIONES DE PAGOS**

Dentro del **botón de formulario**, se elige como tipo de documento **"Recibo de pago",** una vez elegido nos cambiara las pestañas del formulario, solo indicamos la razón social o RFC a timbrar (Cliente). *(el resto de los datos quedará como lo mostrará el programa: Tipo de comprobante, método de pago, forma de pago y uso de cfdi)*

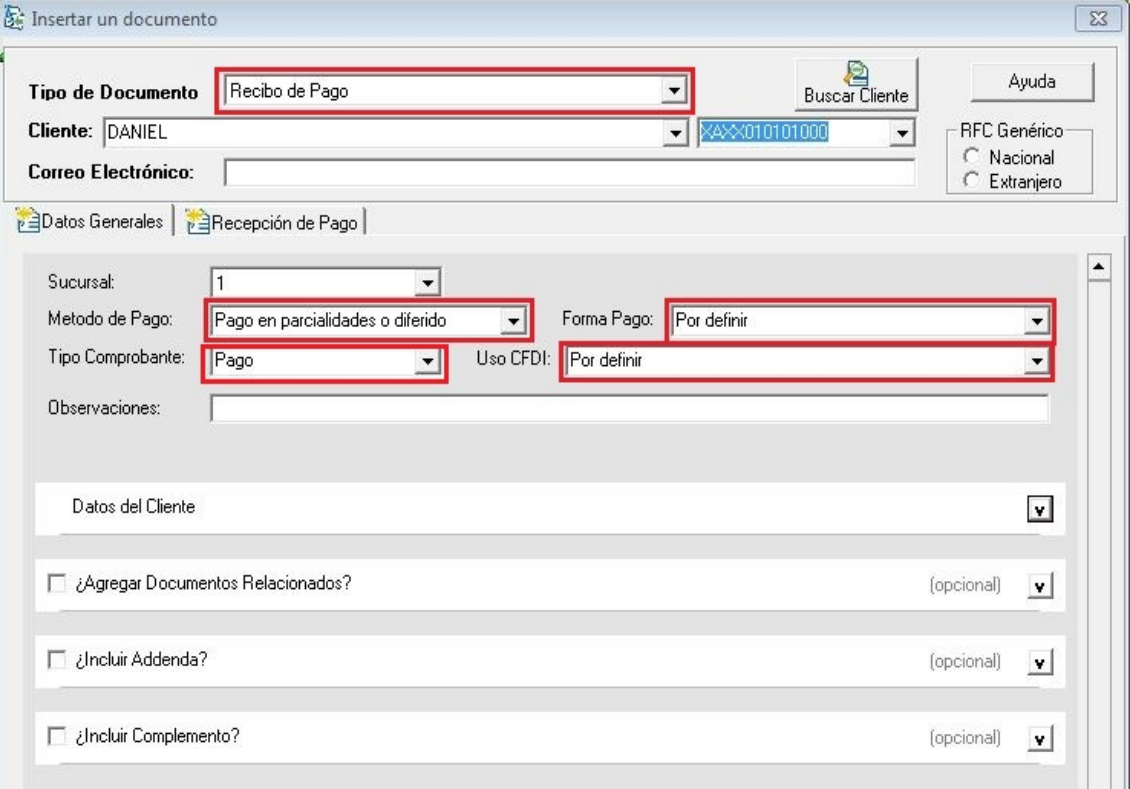

Ya que seleccionamos el cliente al cuál realizaremos el recibo de pago, si desea visualizar la información del mismo *(oculta en el formulario)* debe dar click sobre el icono (flecha) que esta marcado en rojo, en la imágen del apartado *"Datos del Cliente"*

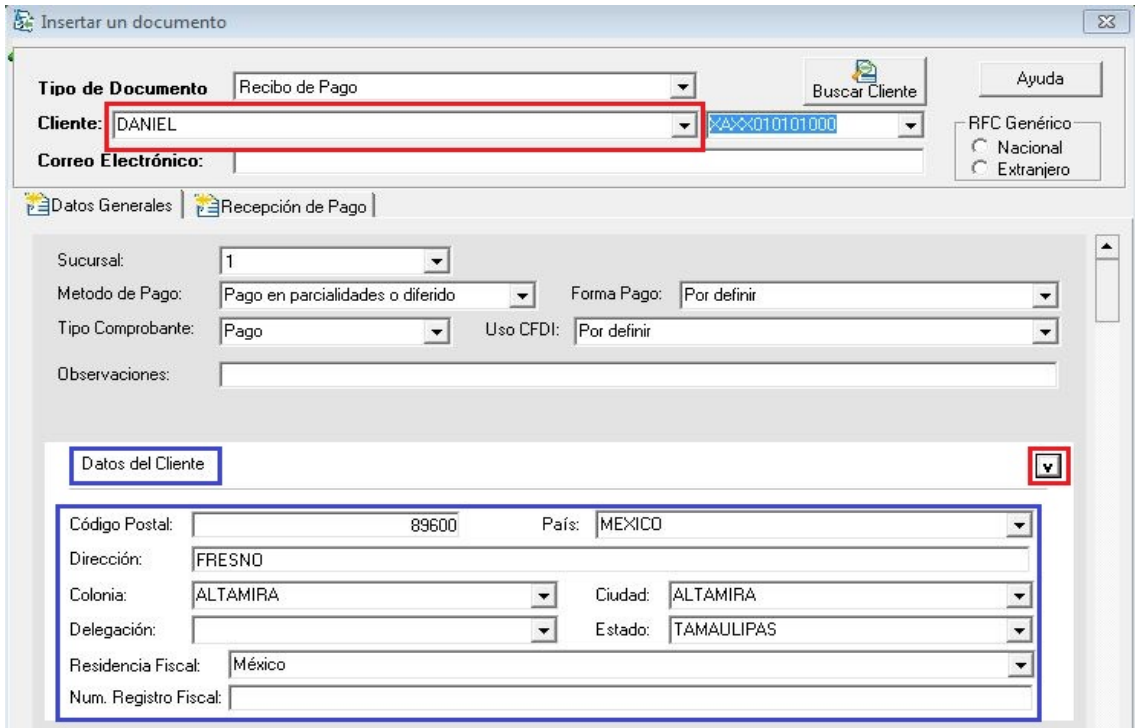

Una vez llenado los datos generales, nos ubicamos a la **pestaña de recepción de pagos,** indicamos la serie y el folio de la factura a realizar la recepción de pagos, pulsando el **botón de BUSCAR** *(ésta opción nos arroja todos los registros de facturas generadas a ese cliente)* **ó pulsando la tecla ENTER** *(solo nos arroja el registro de la factura a la cuál realizaremos el recibo de pago, sin mostrarnos las demás facturas) Ver el ejemplo en la siguiente imagen.*

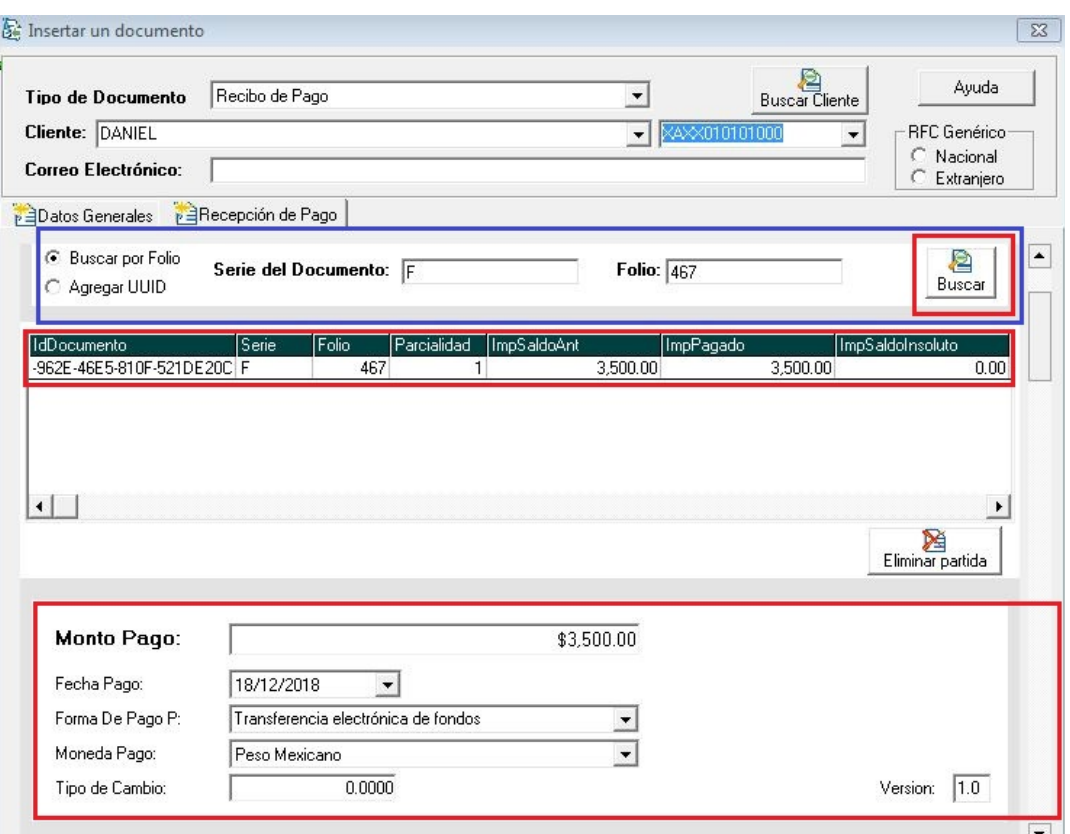

o Ya una vez que se eligió la factura, se selecciona la celda respectiva y se le da **doble click para modificar el importe pagado (solo en caso de que no sea liquidada la factura),** el importe pagado se colóca y se le da click al boton de **ACEPTAR.** Si la factura se liquidó en su totalidad, el registro que arroja el sistema, queda tal cuál, quedando un saldo insoluto cero "0" *(el sistema arroja automaticámente esa diferencia). NOTA: Esta ventana aparece dando doble click sobre el registro de la factura que hemos indicado.*

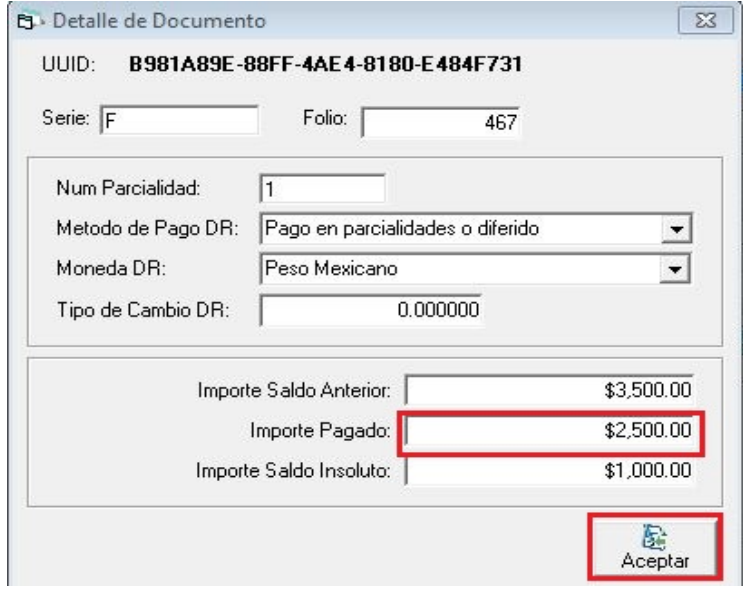

 Ya completado el punto anterior, se indicará la *fecha del pago, la forma de pago, la moneda en la que se pagó y si tuviera tipo de cambio se coloca.*

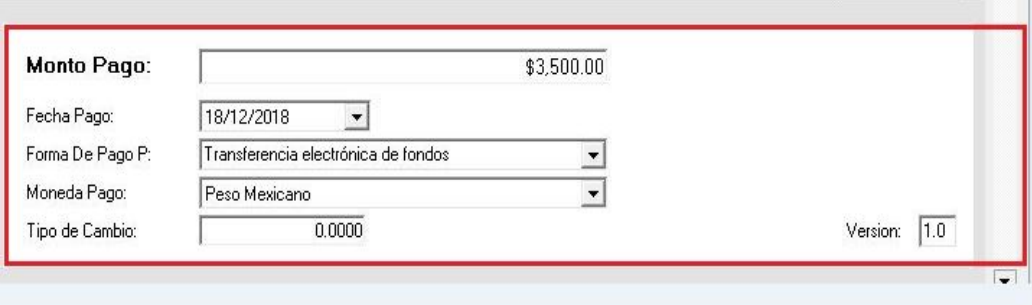

- En dado caso de que se elija alguna opción diferente de "**efectivo"** indicará los siguientes puntos:
	- *1.* Num. de Operación.
	- *2.* RFC Emisor Cta Ordenante *(RFC del banco del cliente)*
	- *3.* Nombre Banco Ordenante *(Nombre del banco del cliente)*
	- *4.* Cuenta Ordenante *(La cuenta bancaria del cliente)*
	- *5.* RFC Emisor Cta Beneficiario *(RFC de su banco)*
	- *6.* Cuenta Beneficiario *(Num. de cuenta que recibirá dicho pago)*

*(Los 6 puntos anteriormente mencionados son OPCIONALES, a excepción de que el cliente los requiera)*

- Ahora bien, si el pago fue realizado por medio de SPEI, considere los siguientes puntos a llenar:
	- *1.* Certificado de pago.
	- *2.* Cadena de pago.
	- *3.* Sello de pago.

*(De igual manera estos 3 puntos son OPCIONALES)*

Los datos mencionados en los dos puntos anteriores están ocultos en el formulario, *dar click el icono (flecha) marcada con rojo* como muestra en la imagen para poder visualizar la información bancaria del pago ó datos de transferencia SPEI *(Opcionales ambos datos)*

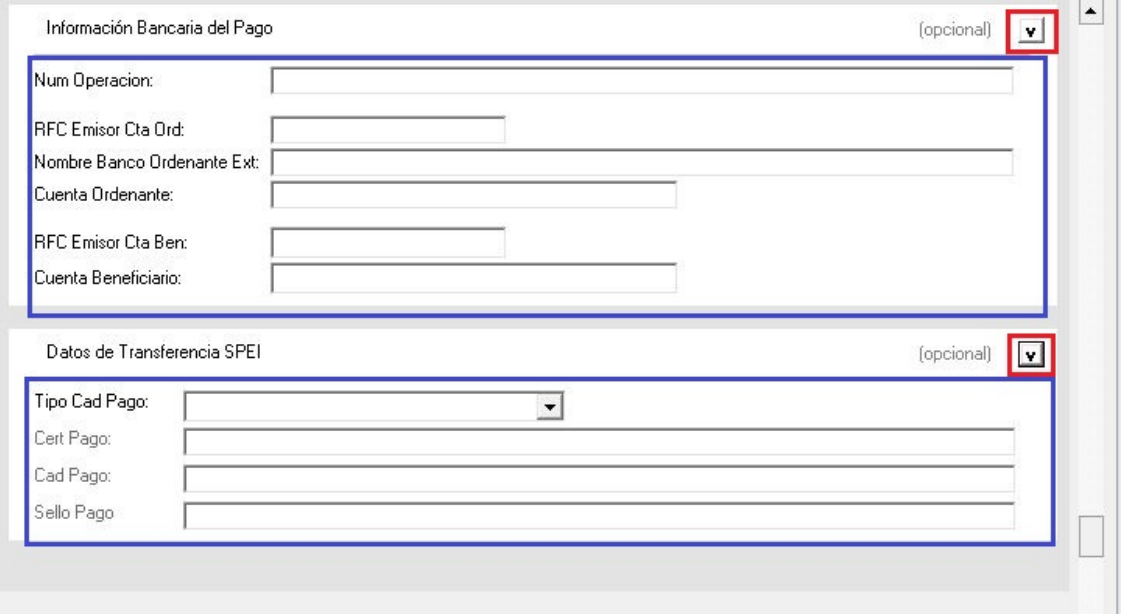